# Chapter 9: Transfer to MPOG Central

# **Transfer to MPOG Overview**

The MPOG Transfer to Central utility exports cases from your Local MPOG database and sends them to the MPOG Central Repository. It is important to note that a 'Test Transfer' of your local data to 'MPOG Central' is required prior to the initial 'Production Transfer.' MPOG QI Coordinators will assist you with initial upload to the MPOG Central TEST and Production environments. Before transferring data to MPOG Central, PHI Scrubbing must first be executed. Refer to Chapter 8 for more details on how to complete the scrubbing process.

To begin, open the MPOG Application Suite. (For instructions on how to download, see 'Chapter 1: Downloading and Accessing the MPOG Suite.')

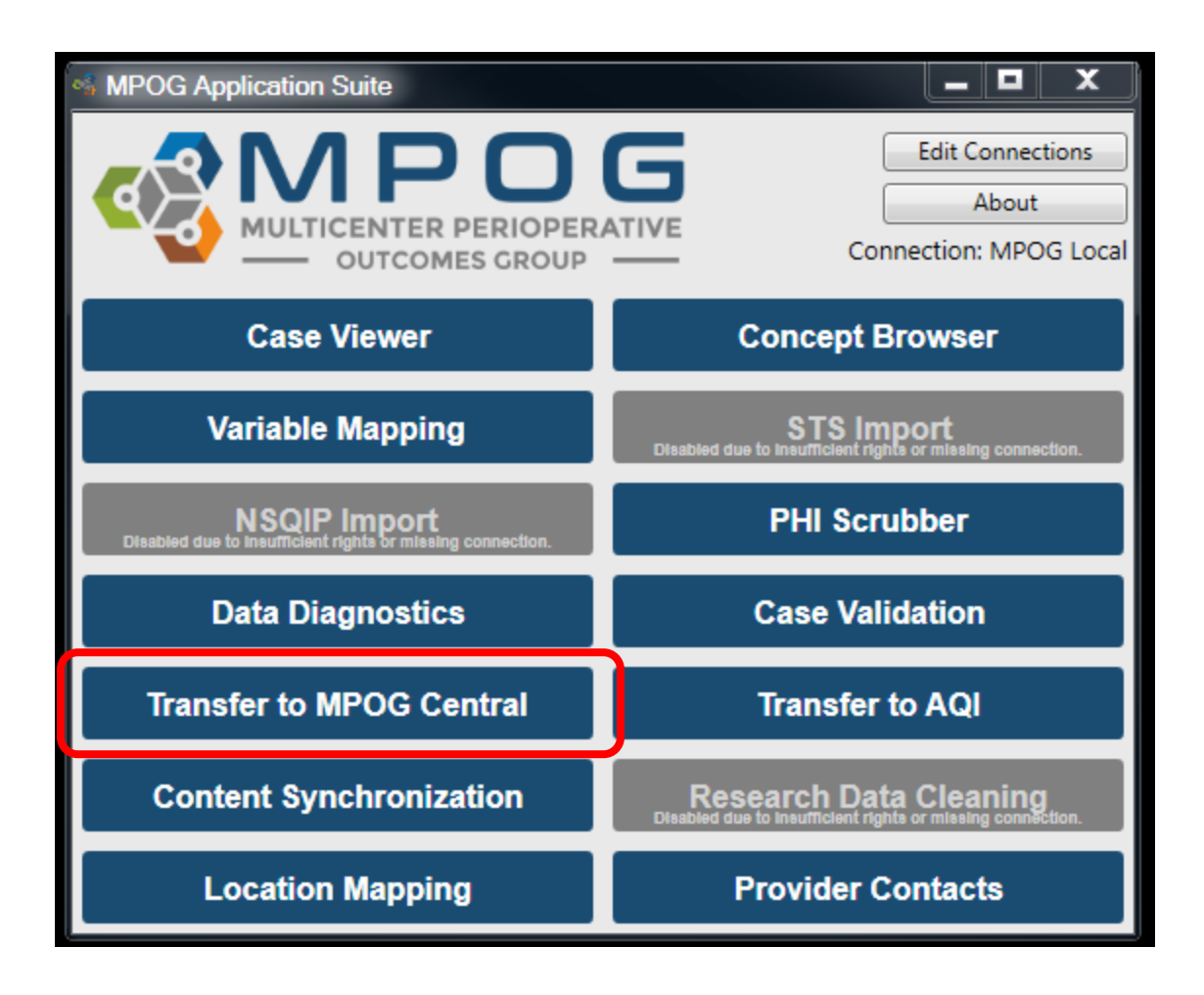

## **Transferring to MPOG Central- TEST Environment**

MPOG provides a test environment for sites to transfer data to the Coordinating Center without impacting the larger production data set used for research and quality improvement activities. A QI Coordinator will direct the transfer process for initial upload.

1. To transfer to the MPOG test environment, open the 'Database Selection' dropdown window and select the 'Developer (Use for testing)' option.

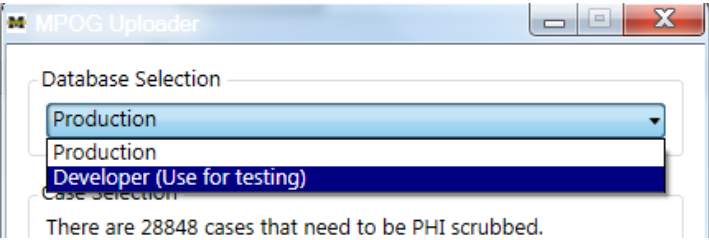

2. Next, ensure the following selections have been made prior to beginning the transfer process (The MPOG QI Coordinator will advise on the date range to transfer for initial upload):

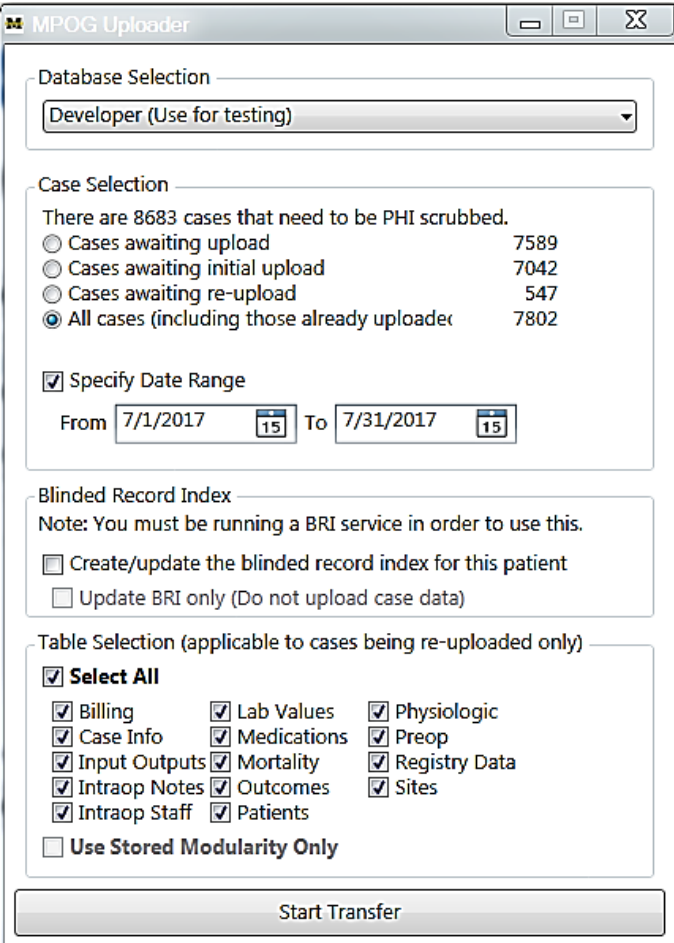

3. You have completed the transfer to MPOG Central TEST. Once cases have processed in Central, a QI Coordinator will review your data and contact you with how to proceed.

### **Uploading cases to MPOG Central- Production Environment**

Note: An MPOG QI Coordinator or MPOG Director must approve first upload to the MPOG Central Production Environment. Please contact the Coordinating Center for directions on how to execute your first transfer to production.

1. Open 'Transfer to MPOG Central' in the MPOG Suite.

2. In the Database Selection window, check that the default selection for 'Production' is highlighted in the dropdown menu.

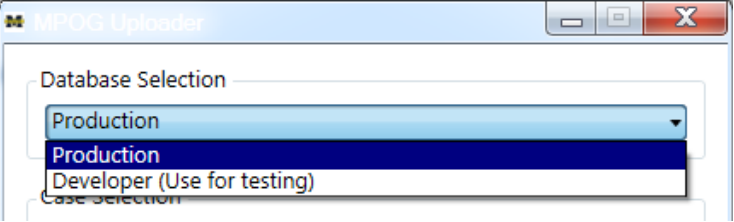

3. Next, ensure the following selections have been made prior to beginning the production transfer process and select 'Start Transfer:'

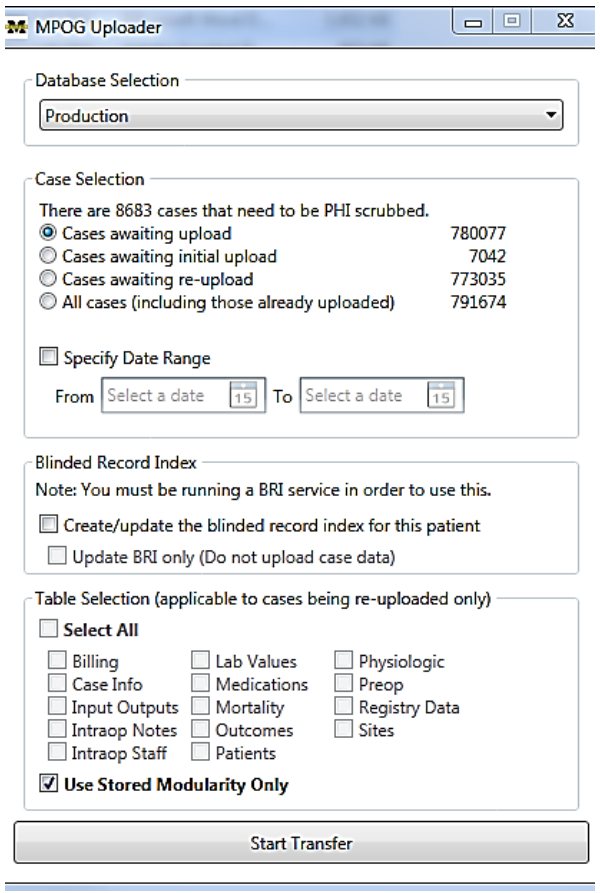

#### **Resubmitting data for transfer to MPOG Central:**

Occasionally, data may need to be resubmitted to MPOG Central. A subset of data, such as 'Billing' or 'Intraop Notes' may need to be updated in MPOG Central due to changes made in the local environment. If the entire dataset is not affected, a user can transfer only a subset of the data and decrease processing time. The example below shows the appropriate method. To resubmit data, such as 'Billing' to MPOG Central, ensure the following selections have been made in the MPOG Uploader window prior to beginning the production transfer process:

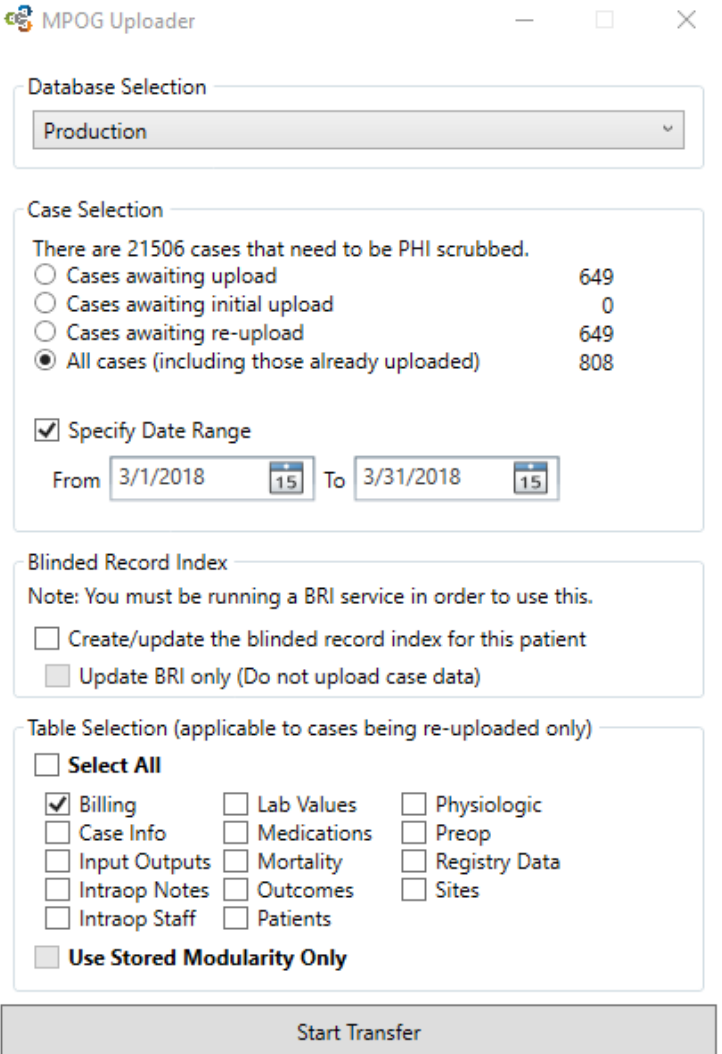